### KERESKEDŐIFIÓK-KÉRÉSEK EGYSZERŰ KÜLDÉSE

Az Infomedia ügyfélszolgálata beállítja és adminisztrálja a kereskedőifiók-adatait a Microcat Market használatához. Mindössze annyit kell tennie, hogy elküldi a kéréseit a kereskedői fiókok és a felhasználók adataival, az ügyfélszolgálat pedig 2 munkanapon belül feldolgozza a kéréseket.

A Kereskedői fiók létrehozása képernyő eléréséhez jelentkezzen be az Infomedia-kezdőlapra a Microcat-felhasználónevével és -jelszavával. Ezután indítsa el a Rendeléskezelő alkalmazást. Kattintson a ikonra a Beállítások képernyő megnyitásához.

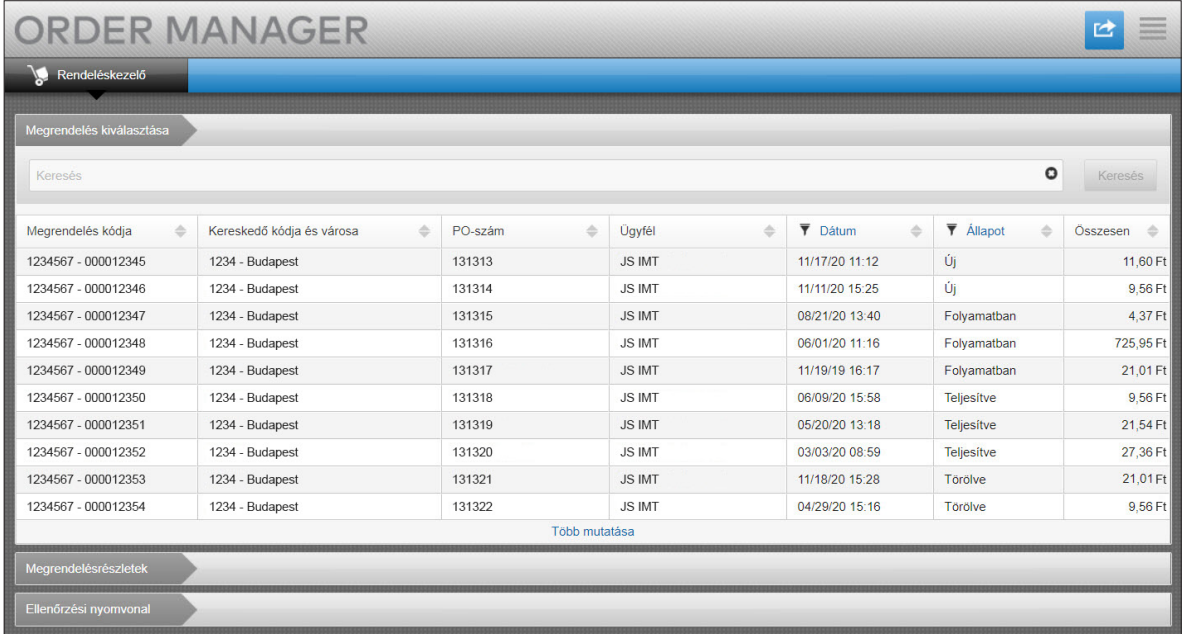

# **MICROCAT.** Market<sub>\*</sub>

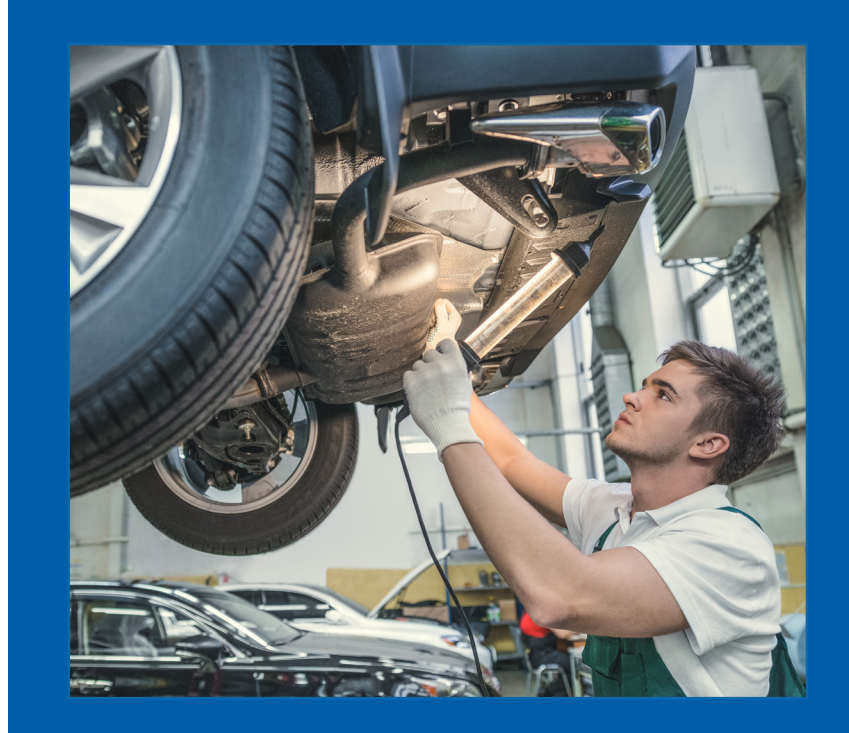

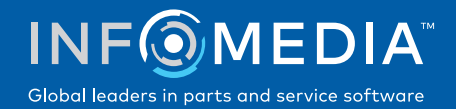

#### ÚJ KERESKEDŐI FIÓK VAGY FELHASZNÁLÓ KÉRÉSE

Kérheti egy új fiók hozzáadását egy kereskedői szerelő számára, vagy hozzáadhat egy új felhasználót egy meglévő kereskedői fiókhoz.

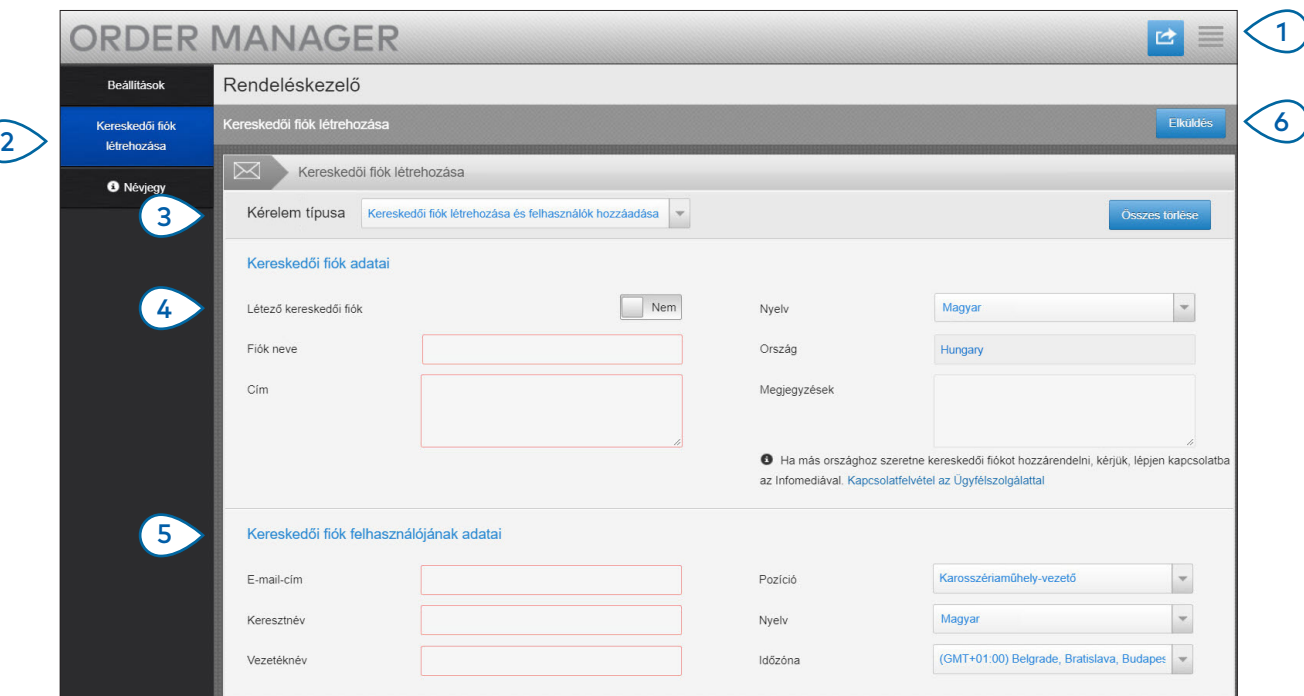

## **MICROCAT.** Market<sub>-</sub>

- $(1)$ Kattintson a ikonra a Beállítások képernyő megnyitásához.
- $(2)$ Válassza ki a **Kereskedői fiók létrehozása** lapot.
- (3 ) Válassza ki a **Kereskedői fiók létrehozása és felhasználók hozzáadása** lehetőséget a legördülő menüből.
- $(4)$ Ha új felhasználót szeretne hozzáadni meglévő fiókhoz, válassza a **Létező kereskedői fiók** kapcsolót. Ezután adja meg a fiók nevét.
- $\left(5\right)$ Adja meg az összes kötelező adatot az új kereskedői fiókhoz vagy az új felhasználóhoz.
- $(6)$ Kattintson az **Elküldés** gombra. Az űrlap törléséhez és másik kérés elküldéséhez kattintson az **Összes törlése** gombra.

Nagyszerű ügyfélszolgálati csapatunk két munkanapon belül feldolgozza a kérését.

www.infomedia.com.au/contact/customer-support

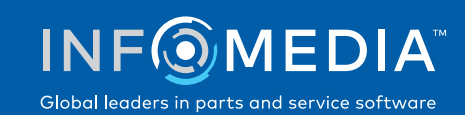

#### KERESKEDŐI FIÓK VAGY FELHASZNÁLÓ SZERKESZTÉSÉNEK KÉRÉSE

Kérheti egy meglévő kereskedői fiók vagy egy meglévő felhasználó adatainak szerkesztését.

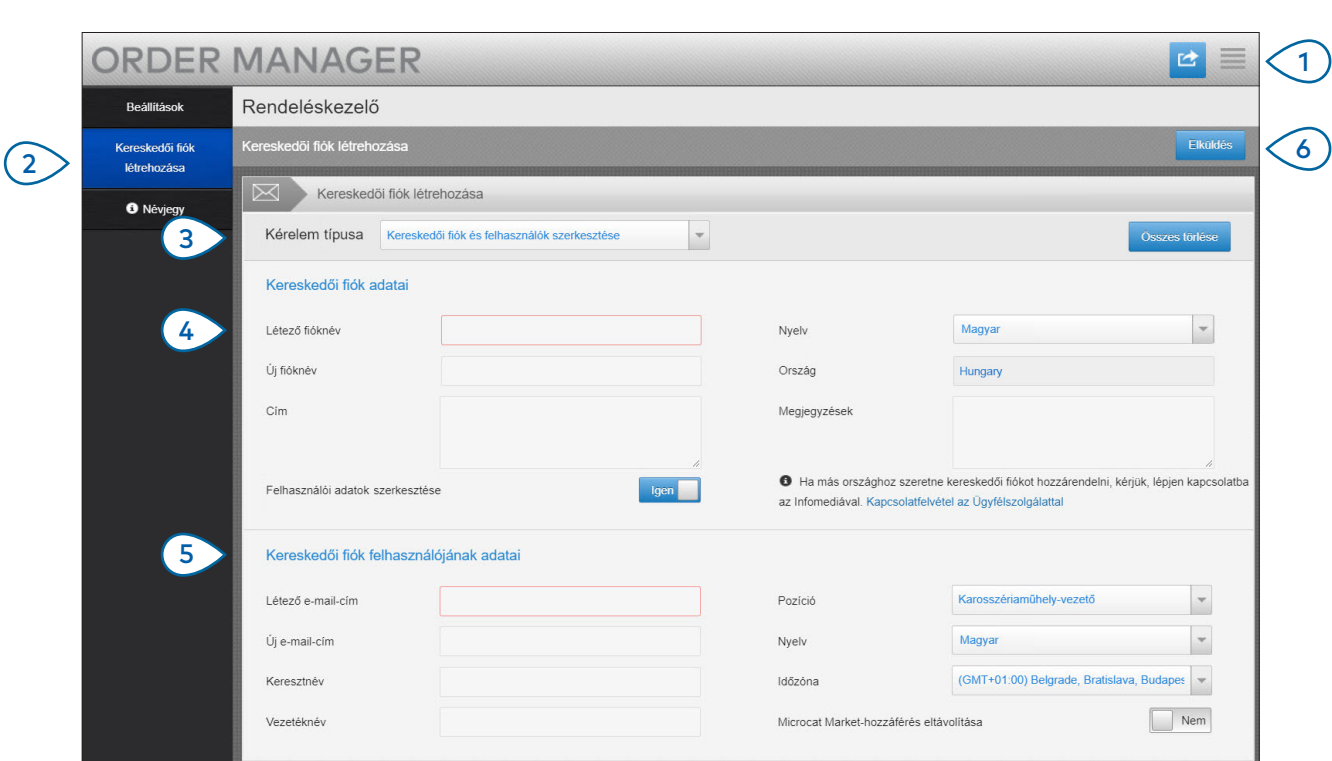

### **MICROCAT.** Market<sub>\*</sub>

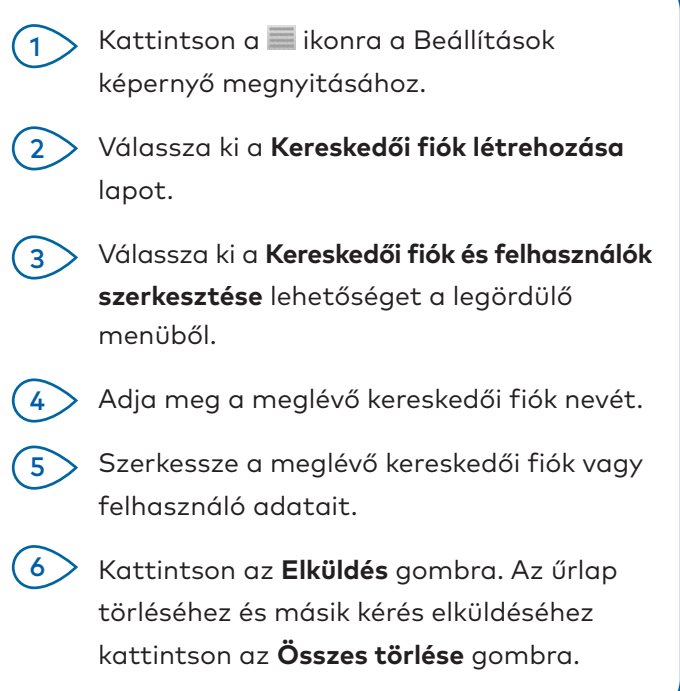

Nagyszerű ügyfélszolgálati csapatunk két munkanapon belül feldolgozza a kérését.

www.infomedia.com.au/contact/customer-support

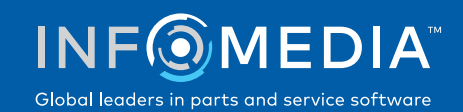